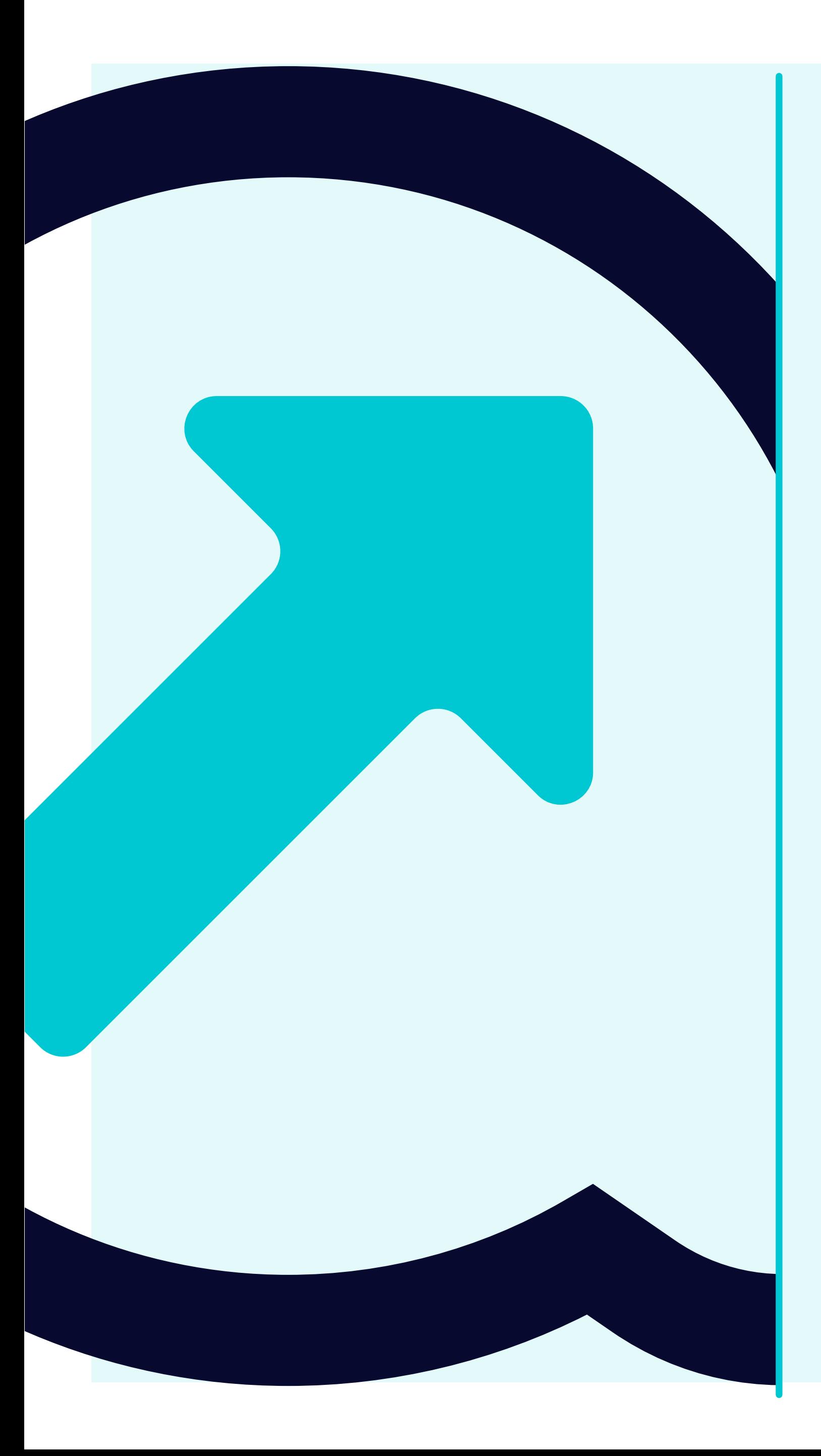

## 5 So können Überweisungsavis angezeigt werden

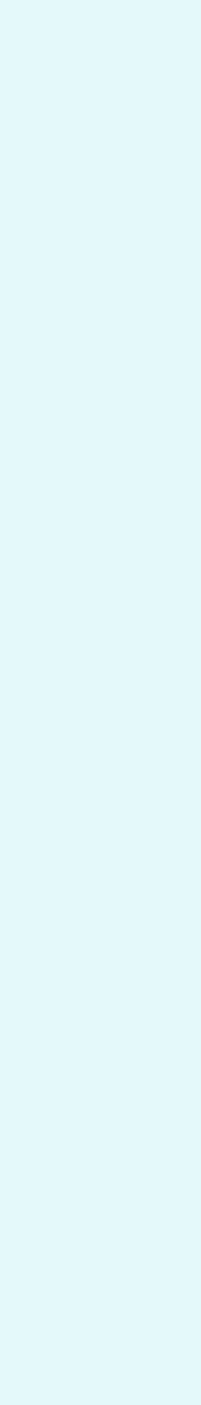

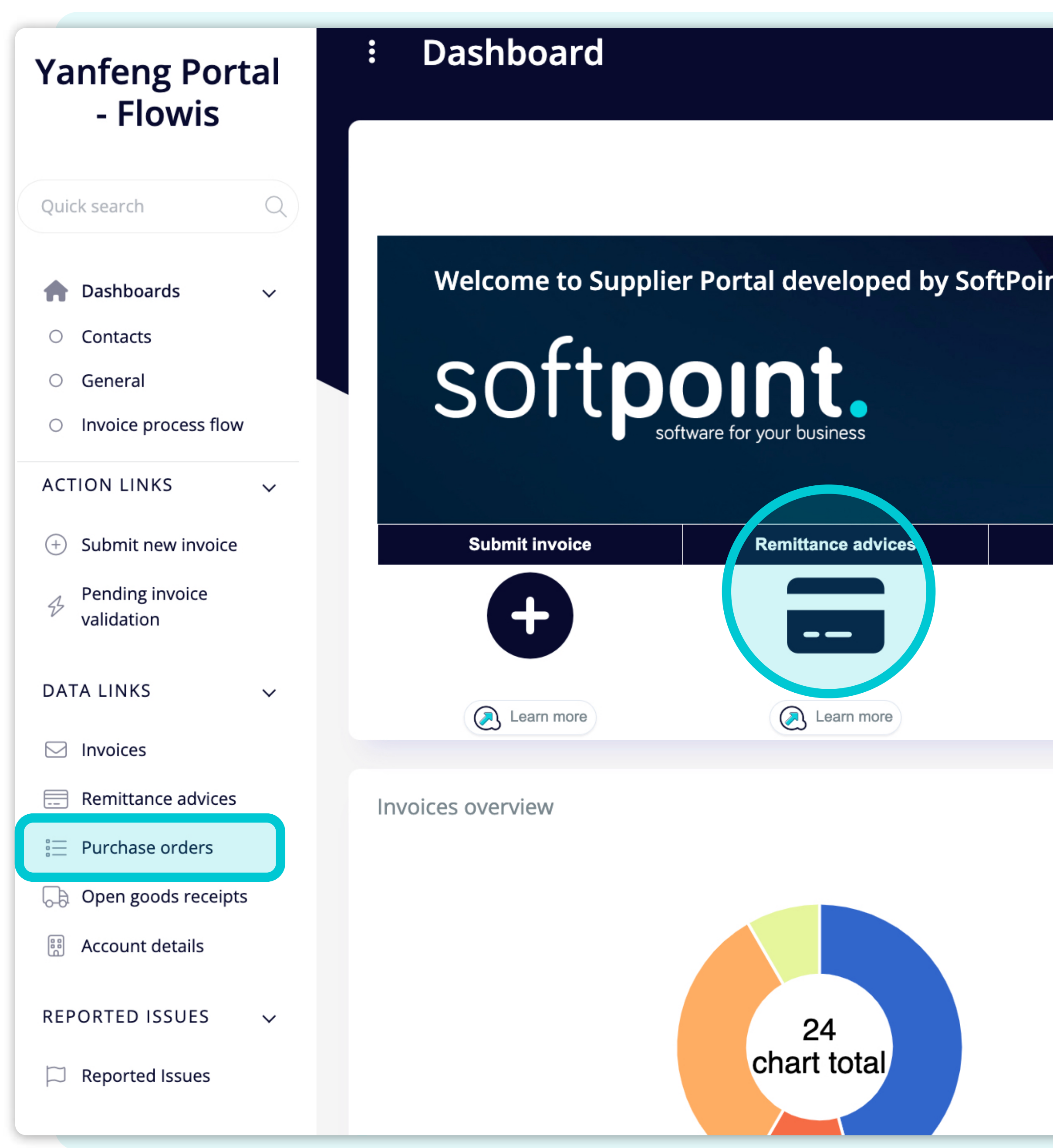

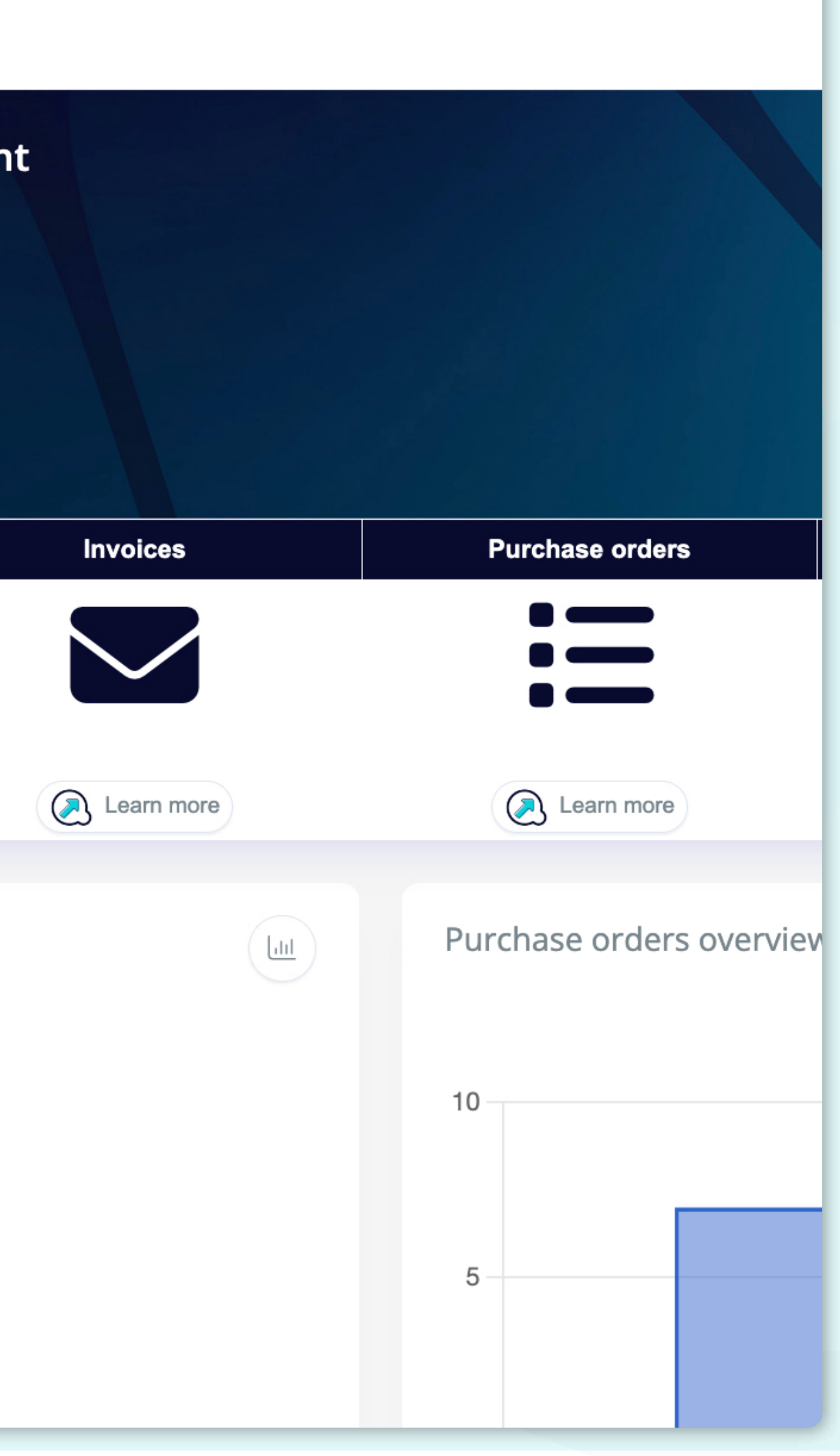

Um **Überweisungsavise anzuzeigen**, können Sie auf das Symbol auf dem Dashboard oder auf die Registerkarte links klicken.

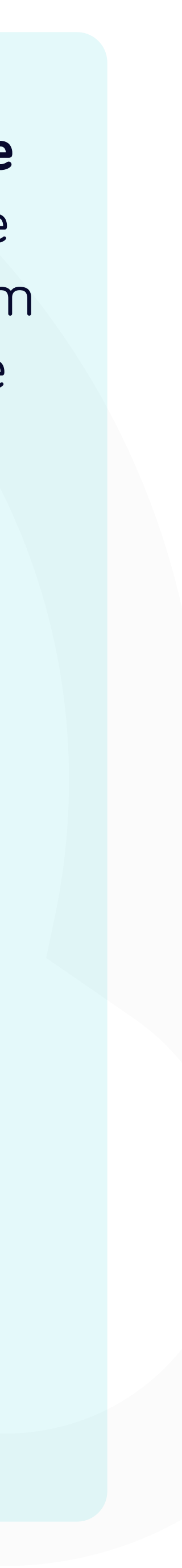

e ae<br>|<br>| po

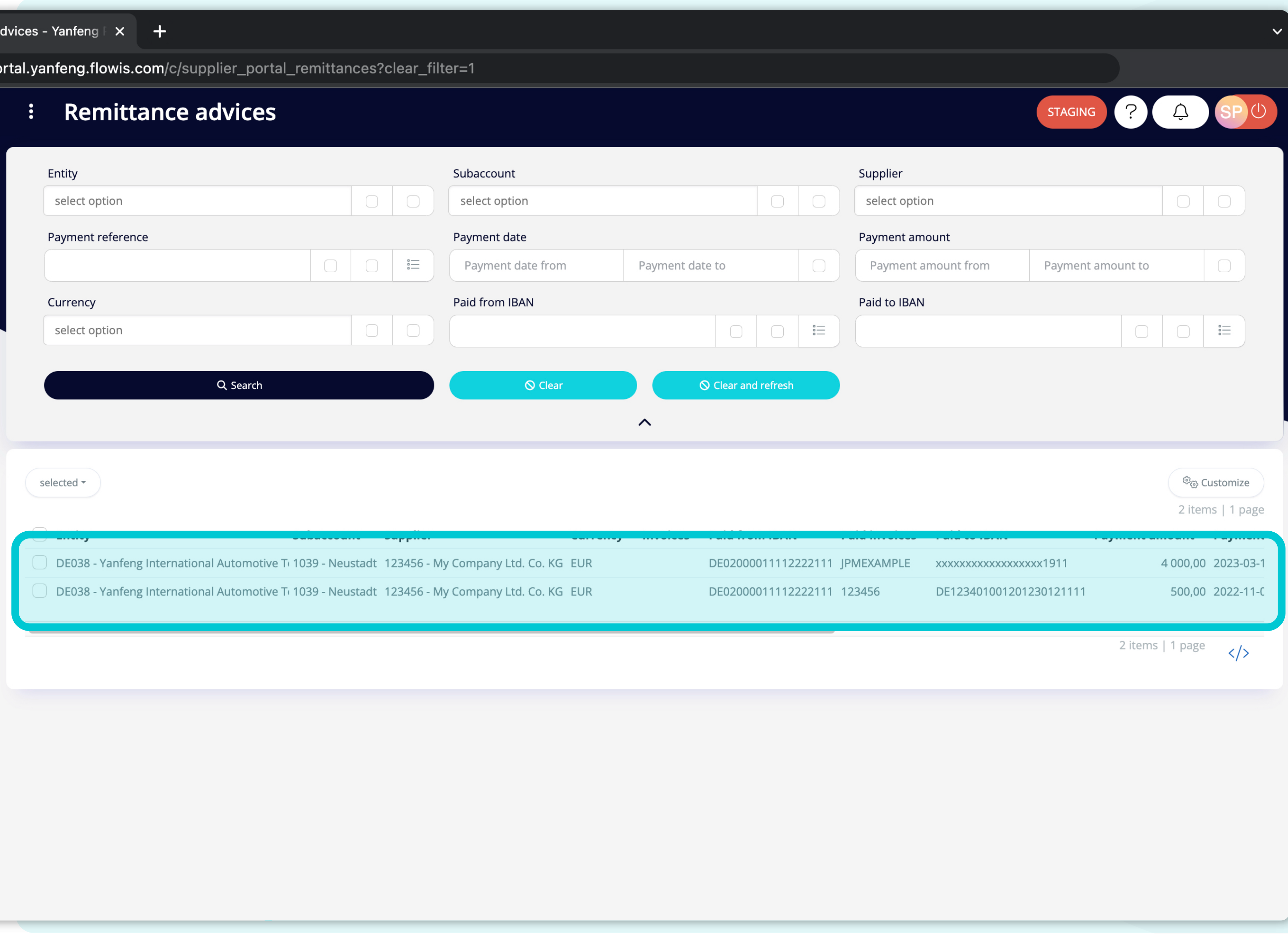

Sobald Sie eine der Optionen ausgewählt haben, sehen Sie die **vollständige Liste Ihrer Überweisungsavise und deren Details.**

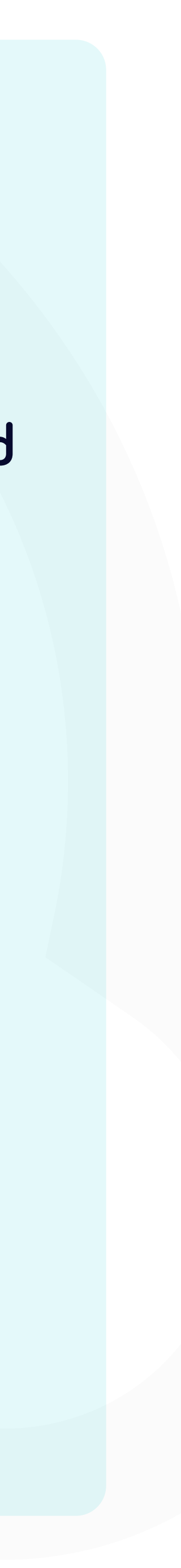

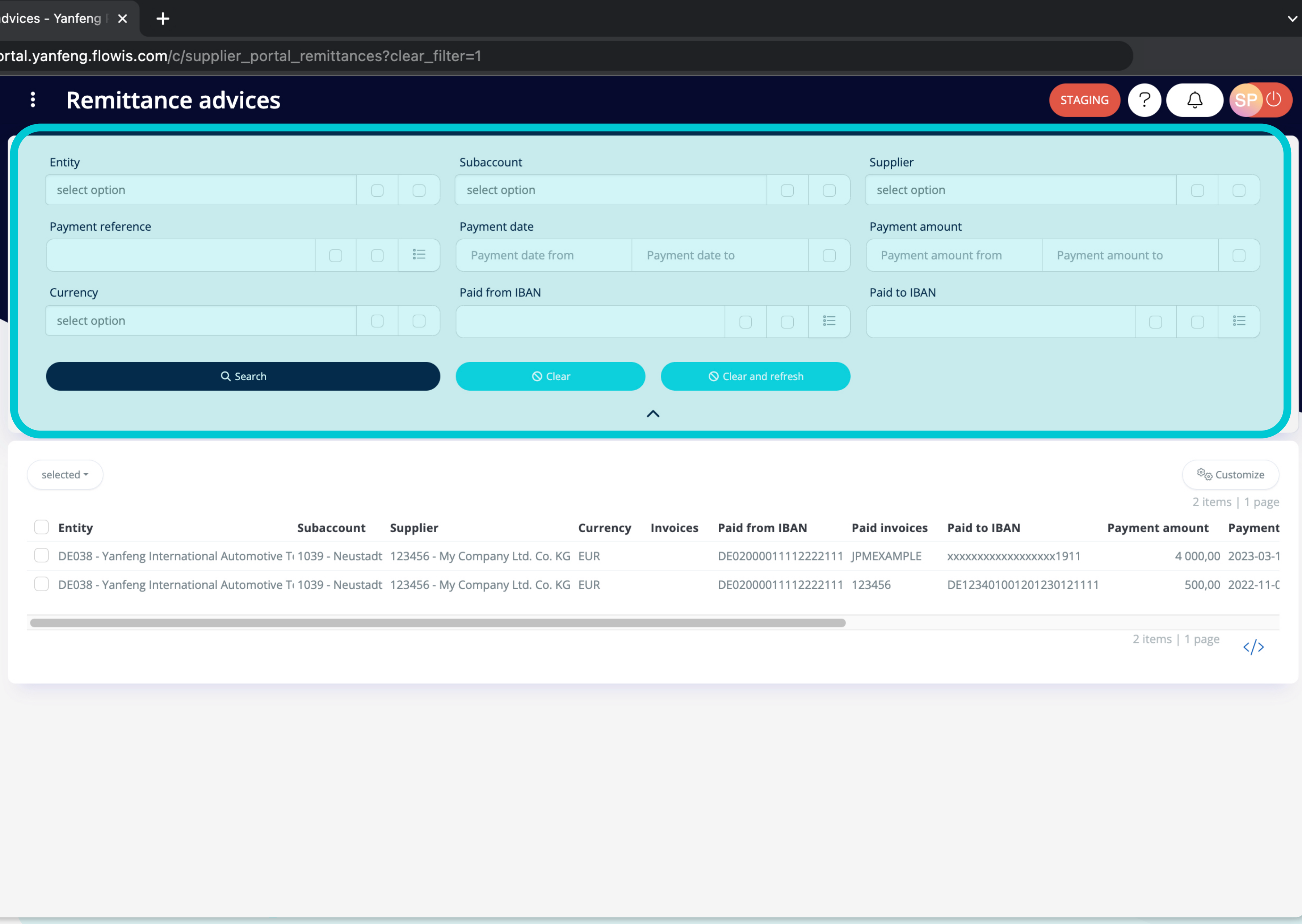

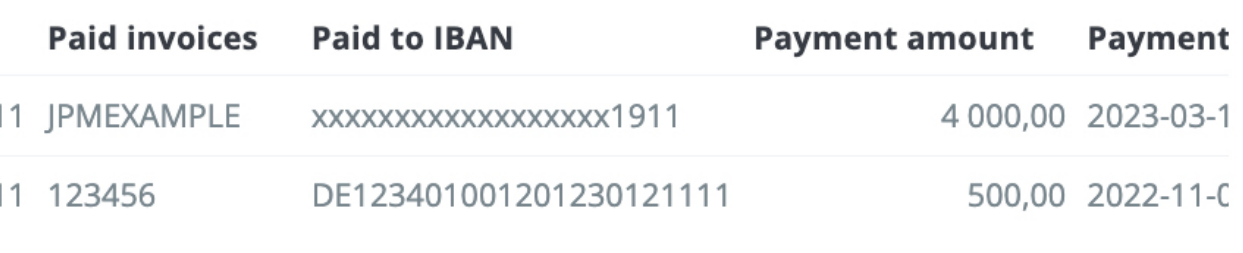

Die Felder im oberen Bereich können zum Filtern der angezeigten Liste verwendet werden.

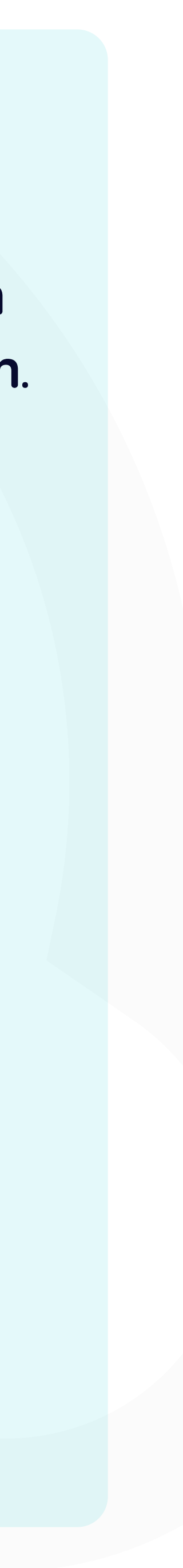

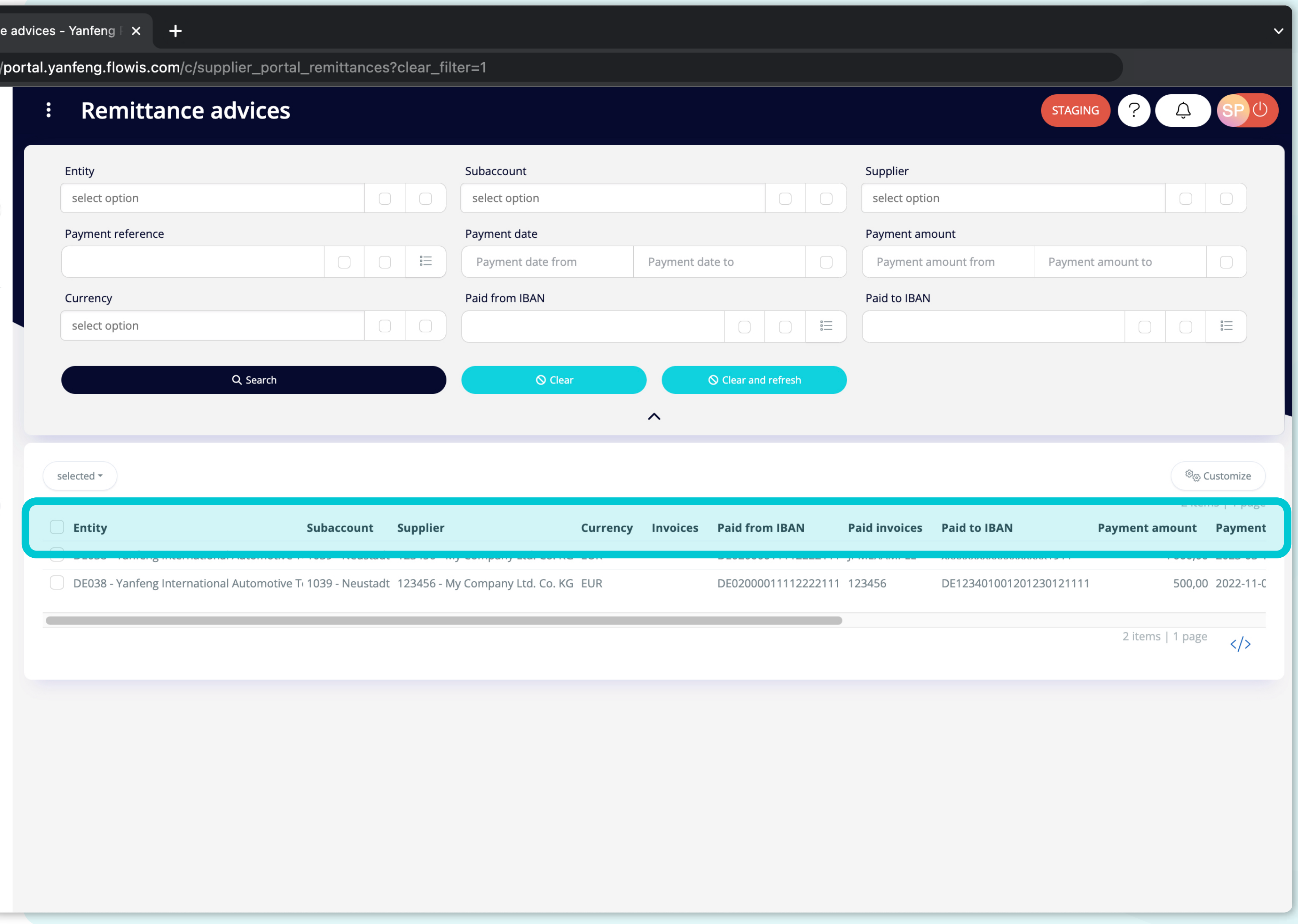

Die Liste Ihrer Elemente **enthält mehrere Spalten mit Informationen.** 

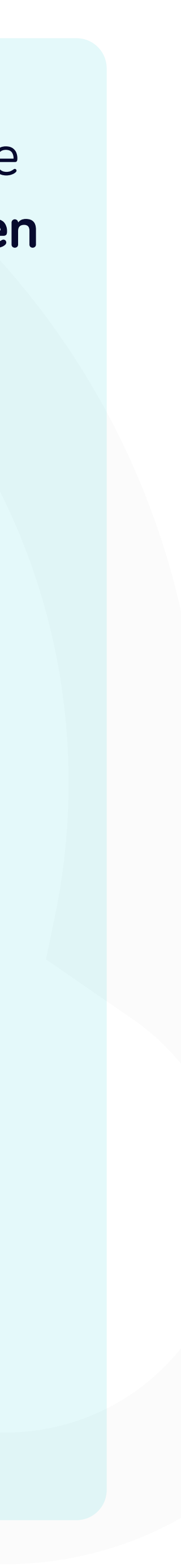

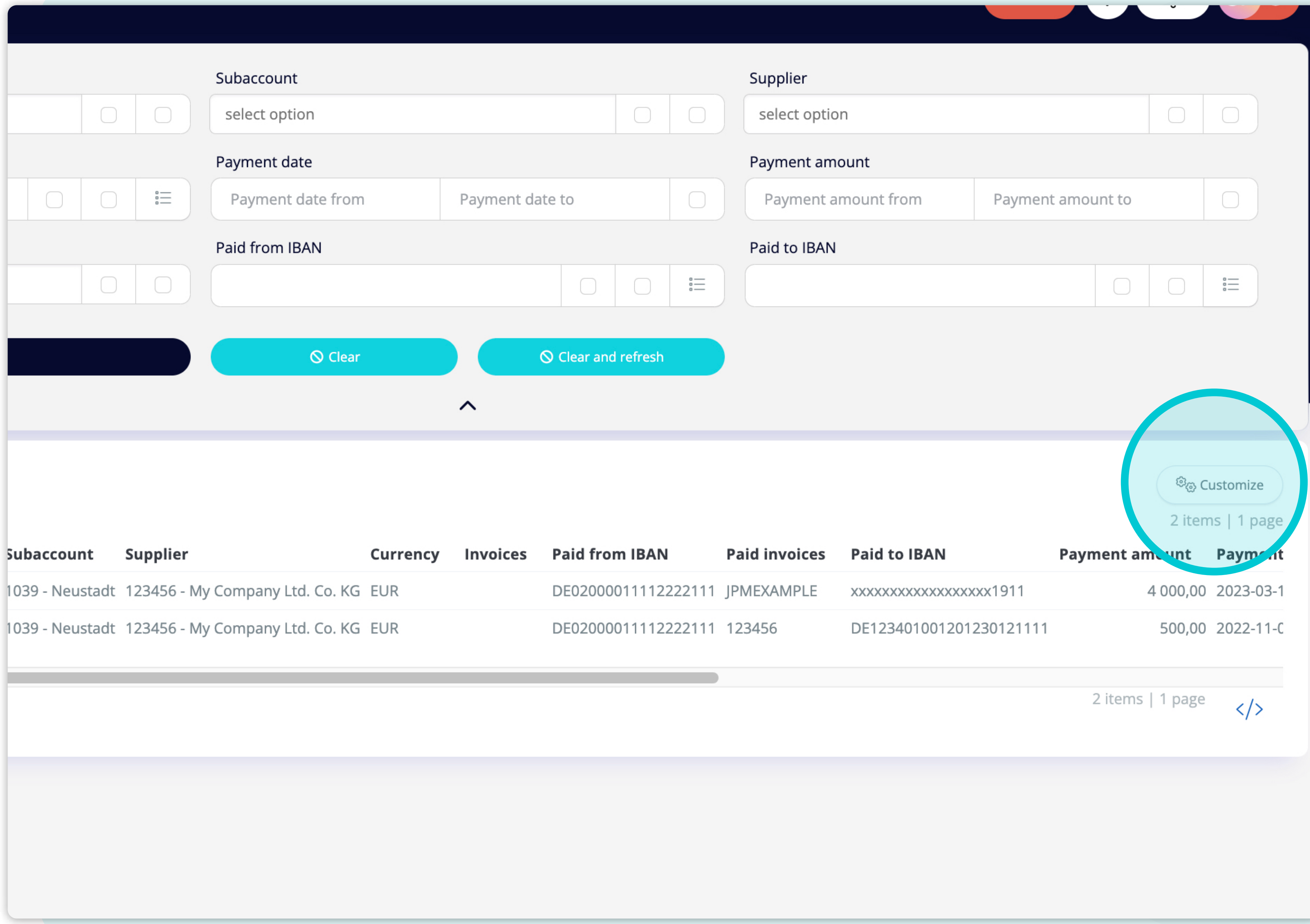

Wenn Sie die **Reihenfolge der Spalten ändern** oder einige Spalten hinzufügen oder entfernen möchten, **klicken Sie auf die Schaltfläche "Anpassen".**

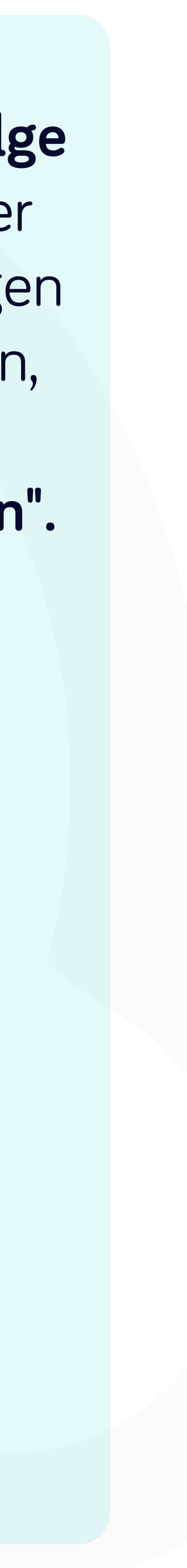

#### al.yanfeng.flowis.com/c/supplier\_portal\_remittances?clear\_filter=1

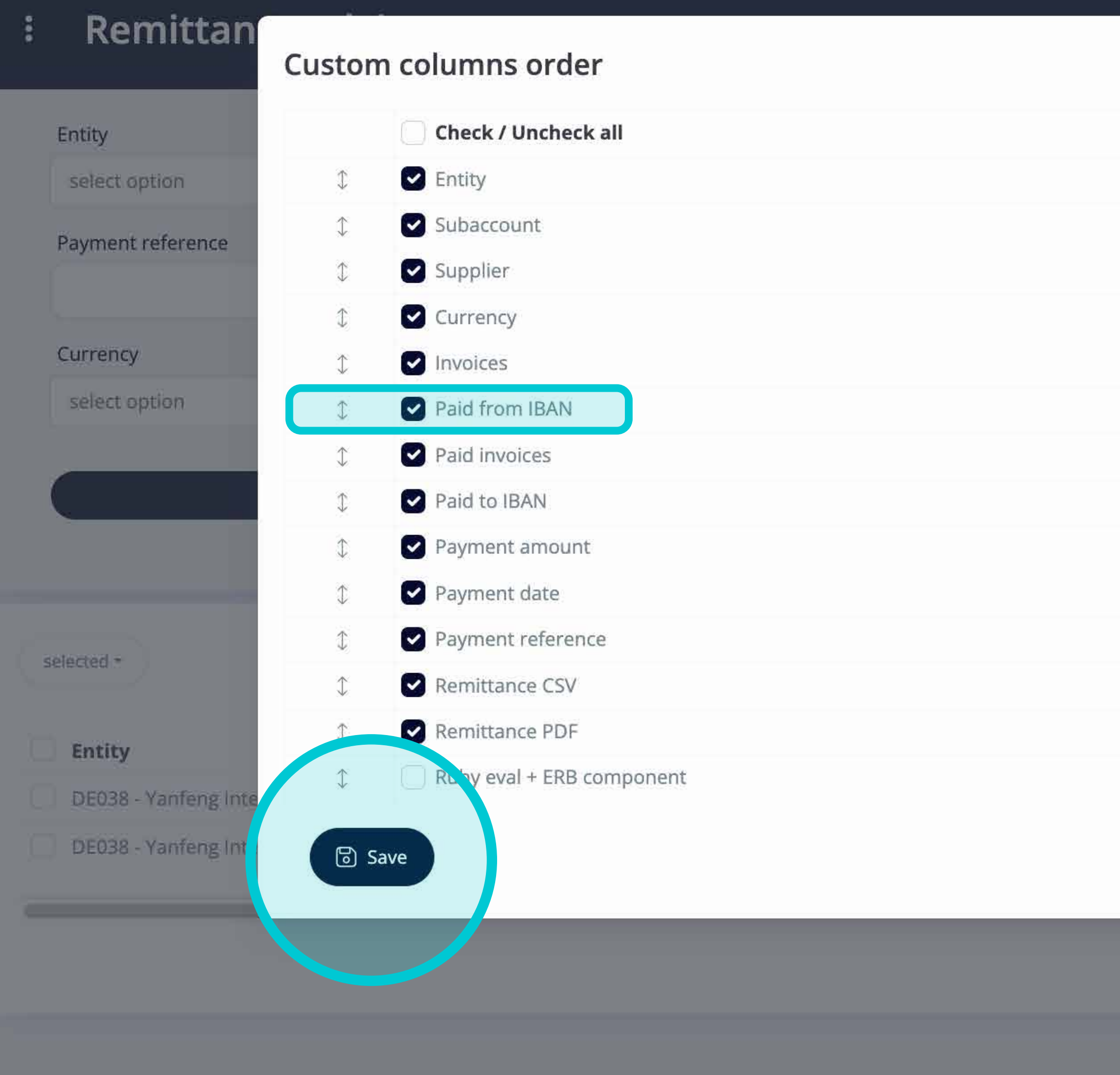

 $\times$ ount nount from Paid to IBAN **KXXXXXXXXXXXXXXXXXXX** DE12340100120123  $\times$  Close

Fügen Sie Spalten hinzu oder entfernen Sie sie, **indem Sie Kästchen markieren und mit den Pfeilen auf der linken Seite verschieben.** 

Sobald Sie fertig sind, gehen Sie auf die Schaltfläche und **speichern Sie sie als Ihre persönliche Ansicht.**

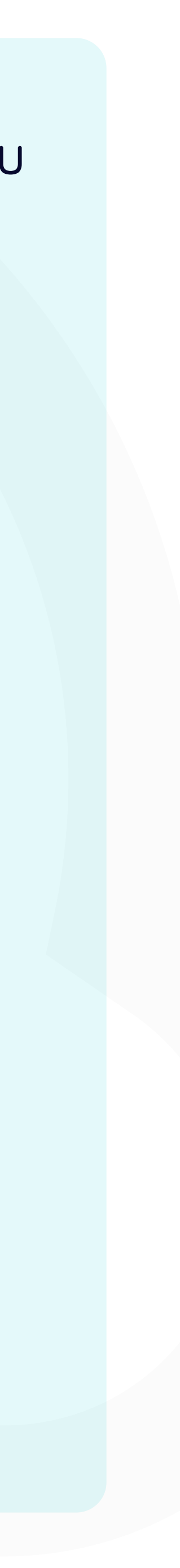

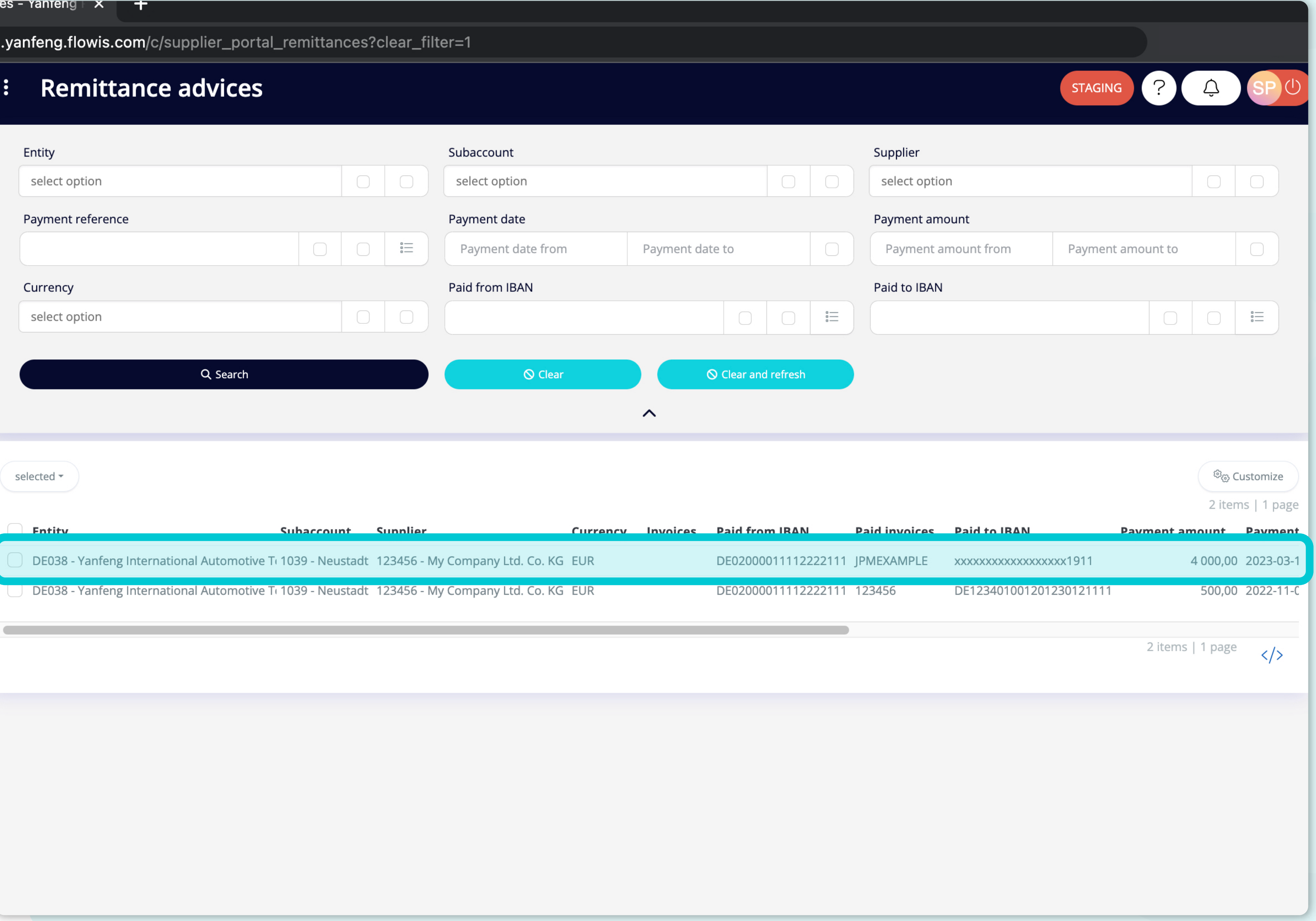

Um Details und eine Vorschau eines bestimmten Überweisungsavis anzuzeigen, klicken Sie einfach auf das Element, das Sie prüfen möchten, und das System öffnet eine Einzelansicht für Sie.

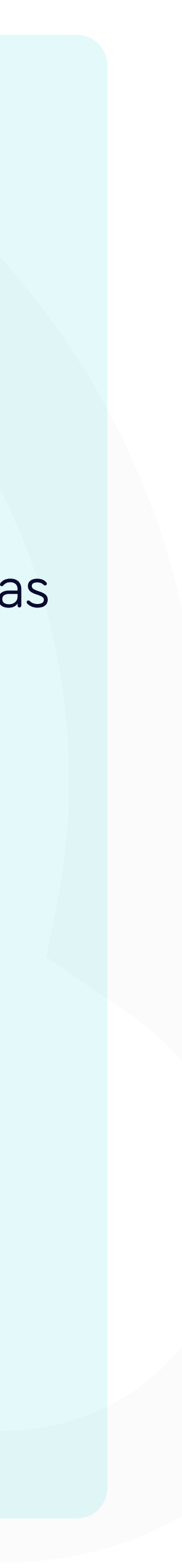

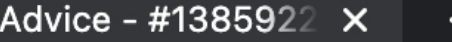

portal.yanfeng.flowis.com/c/supplier\_portal\_remittances/1385922867

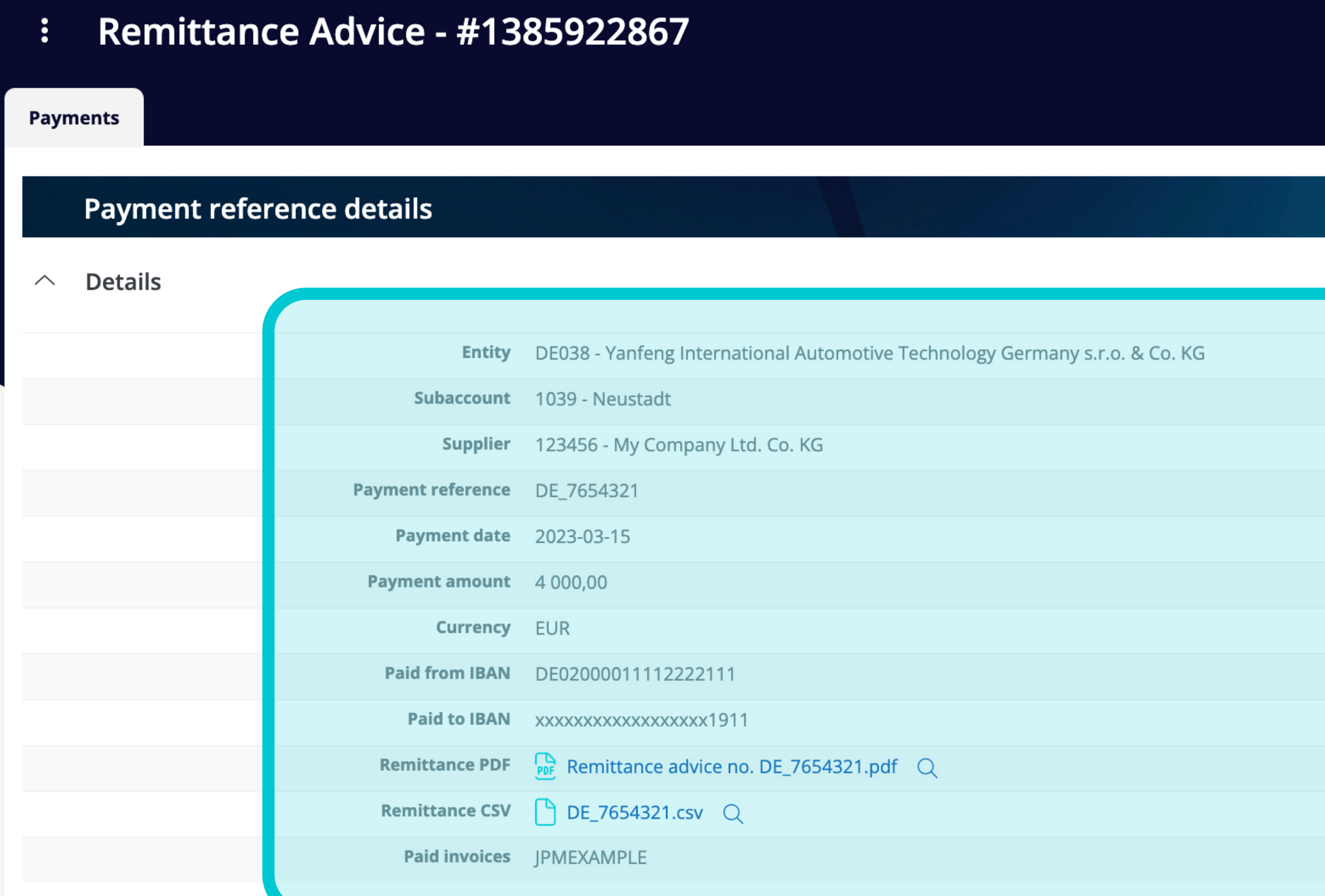

#### **Invoice details**

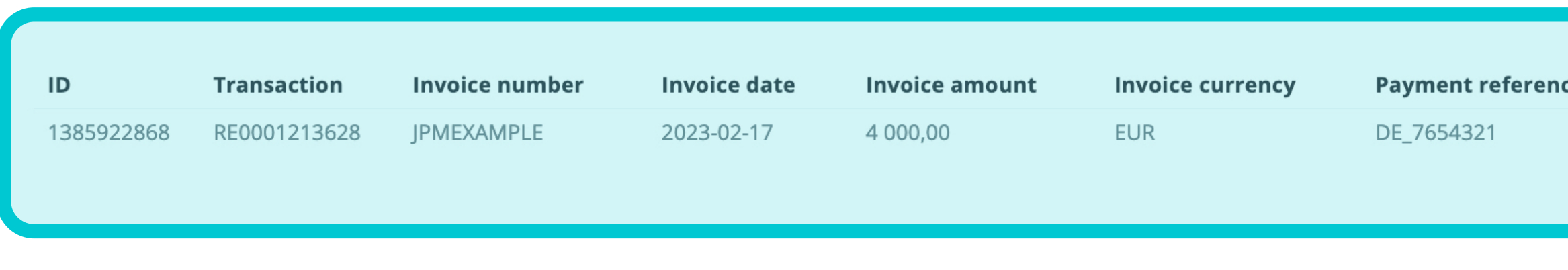

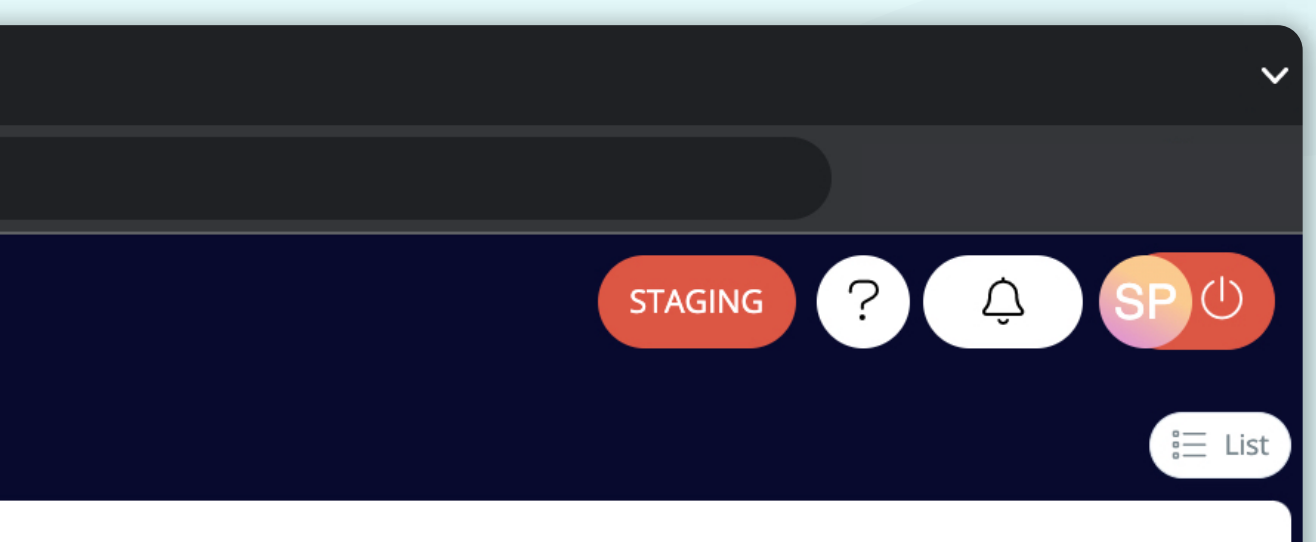

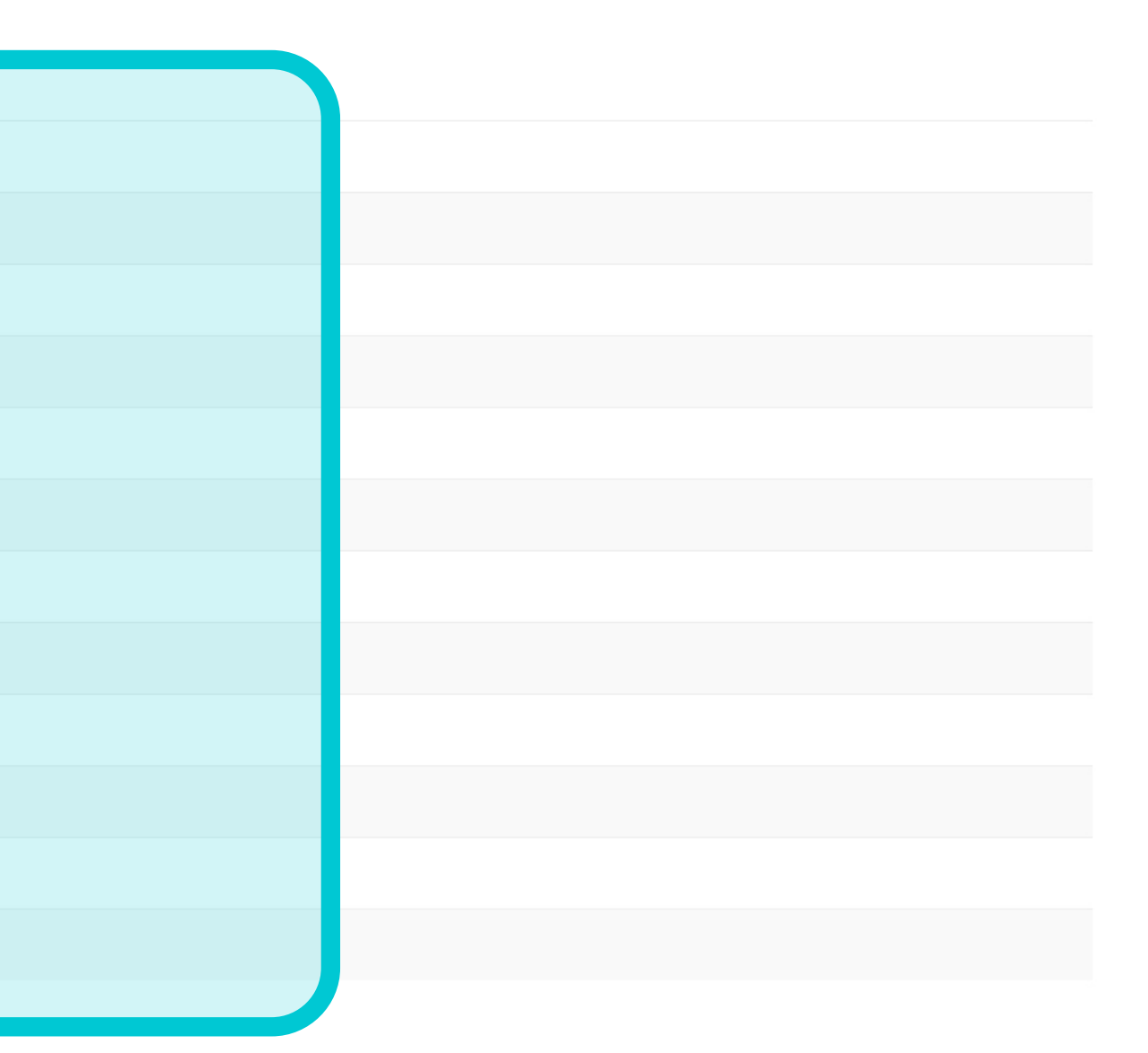

In dieser Einzelansicht können Sie die Zahlungsreferenzdaten des Überweisungsavis, die Rechnungsdaten und einige technische Details sehen.

隐 View in Input definitions

1 items | 1 **Payment date Payment amount Currency** 4 000,00 EUR 2023-03-15

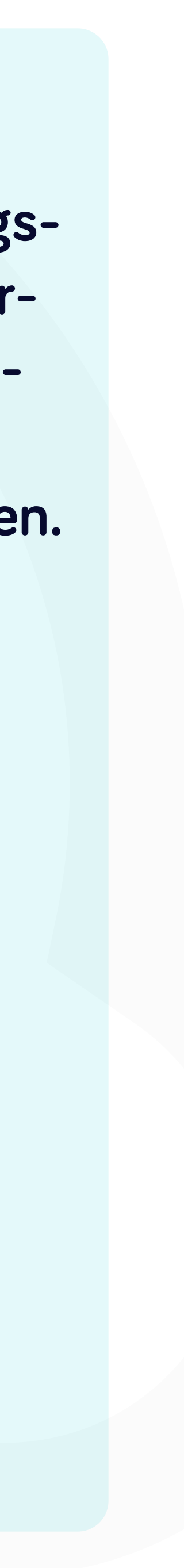

### Bei Soft**Point** kümmern wir uns auch um **andere wichtige Finanzprozesse**:

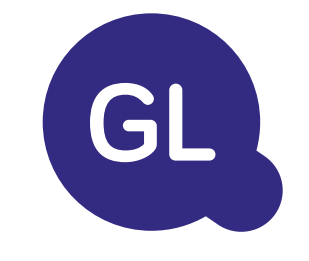

- **• Anlagevermögen:** Verzeichnis des Anlagevermögens, mehrere Bücher (z. B. GAAP, gesetzlich vorgeschrieben, steuerlich usw.), verschiedene Abschreibungsmethoden und Handhabung von Erwerb, Veräußerung und Übertragung.
- **• Konzernintern:** Einreichung von Umtauschanträgen, Weiterleitung und Genehmigung, gleichzeitige Buchung in verschiedenen ERP-Systemen, Abgleich von konzerninternen Salden und Zahlungsgenehmigung.
- **• Kontenabstimmungen:** Abstimmung von Deckblättern und Bilanz Erläuterungen, automatische Abstimmungen, Weiterleitung und Genehmigung sowie die Integration mit der Buchhaltungssoftware.
- **• Bilanzierung von Leasingverhältnissen:** Anforderungen von IFRS 16, Leasingverpflichtungen und Berechnung von BS/PL-Salden.
- **• Manuelle Journale:** Weiterleitung und Genehmigung sowie automatisierte wiederkehrende Journale.
- **• GL-Berichterstattung**

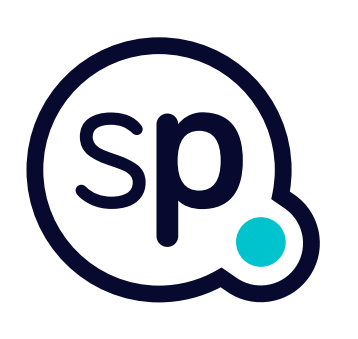

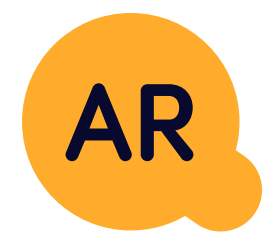

### **Modul Hauptbuch**

- **• Bargeldanwendung:** Abgleich von Kundenzahlungen mit offenen Posten, automatische Aufschlüsselung von Zahlungen mit Überweisungen und Weiterleitung von Diskrepanzen an die zuständigen Geschäftsinhaber.
- **• Rechnungsstellung:** Bearbeitung von Rechnungsanfragen und automatische Rechnungsstellung.
- **• Geschäftsteams:** Behebung von Unstimmigkeiten, Einreichung von Rechnungsanfragen und Cashflow-Prognosen.
- **• AR-Berichterstattung.**

#### **Modul Debitorenbuchhaltung**

# softpoint.

Wenn Sie mehr über **Flowis** und unsere Lösungen erfahren möchten, **besuchen Sie unsere Website oder kontaktieren Sie uns per E-Mail.**

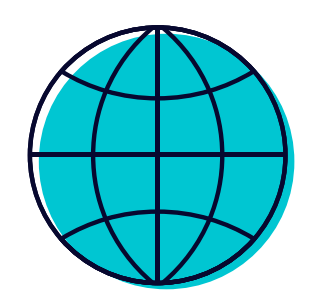

## www.**softpoint.**tech

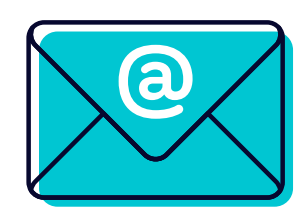

## info@**softpoint.sk**